# TouchFly

## **TouchFly Product Specification**

**Miller** 

### Motherboard Series

CXI3-10U01 I3-8145U

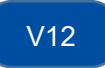

### **Chapter One Product Description**

#### **1.1 Application scenario:**

- ◆Advertising machine ◆Digital signage ◆Intelligent self-service terminal
- ◆Smart retail terminal ◆O2O smart equipment ◆Industrial smart automation equipment

#### **1.2 Function introduction:**

CX-10U01 V12 motherboard adopts Intel I3 series, which is a high-speed motherboard with silent fan. Mainly used in the fields of finance, retail, medical, all-in-one, advertising players, industrial computers, etc.

#### **1.3 Function features:**

- ◆Intel I3-8145U, main frequency 2.1GHZ adopts Intel Bay trail SOC chipset
- ◆Support DDR4 low voltage 1.2V memory, up to32GB
- ◆Support wide voltage 12V-36V input, DC female head inner diameter 2.5MM
- ◆Onboard VGA/HDMI interface, LVDS interface; support dual-screen display

◆Onboard 2\*COM (standard RS232) port; 1\*RS485 and 1\*RS422 interconvertible; 4\*RS232 COM ports.

◆Onboard MiniPCIE, supports WIFI/3G; 1\*MSATA supports SATA SSD hard drives; 1\*M.2 supports M.2 2280 hard drives

◆Rich expansion interfaces: 8\*USB interfaces (2\*USB3.0 standard sockets, 2\*USB2.0 standard sockets, 2\*USB3.0 terminal interfaces, 2\*USB2.0 terminal interfaces); 4\*RS232 serial ports; 1\*RS422/RS485 ; 4\*GPIO (TTL) output, 4\*GPIO (TTL) input, which can meet the requirements of various peripherals on the market.

#### **Schematic diagram of motherboard frontside and backside interfaces:**

frontside / backside:

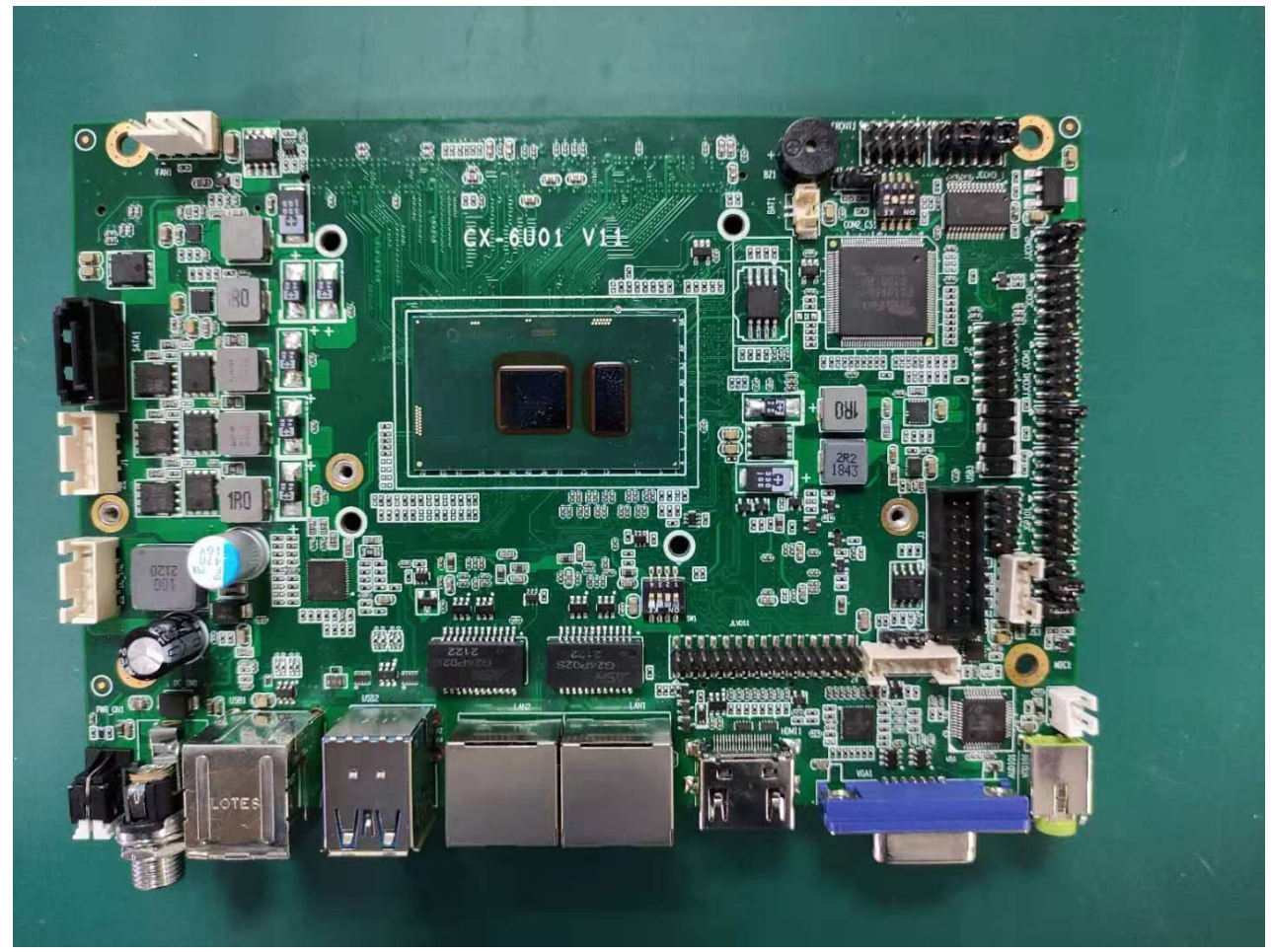

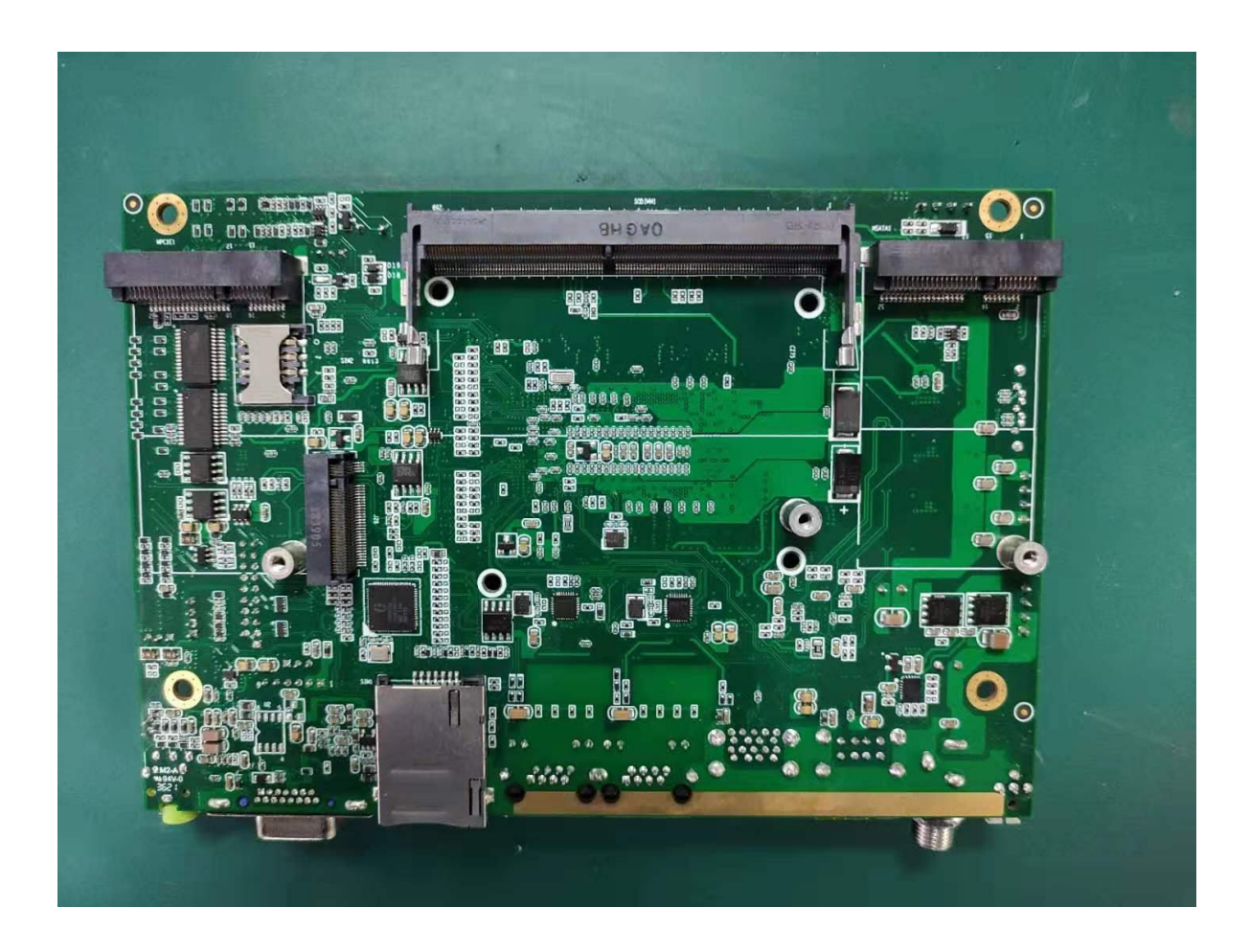

### **Basic Function List**

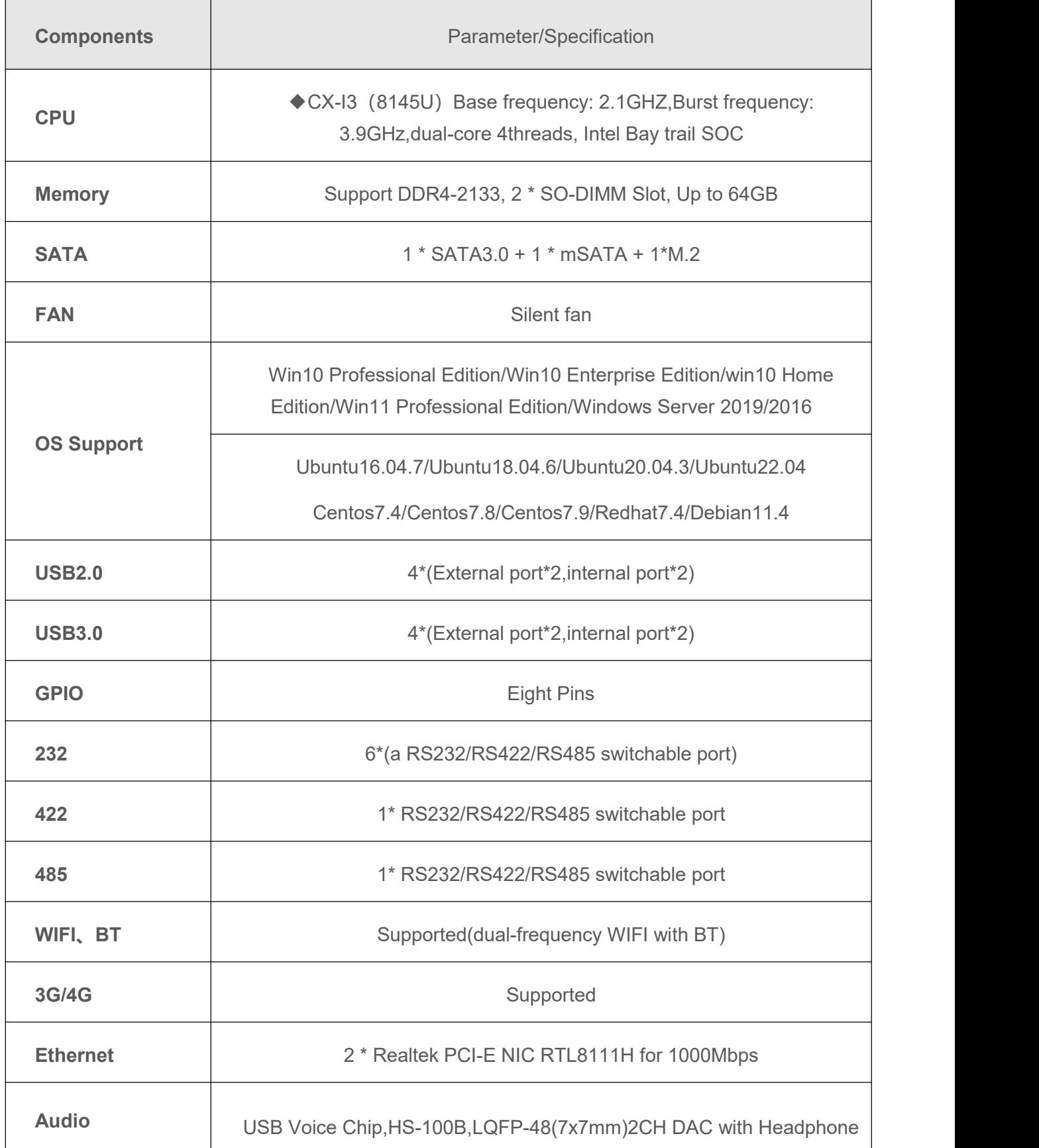

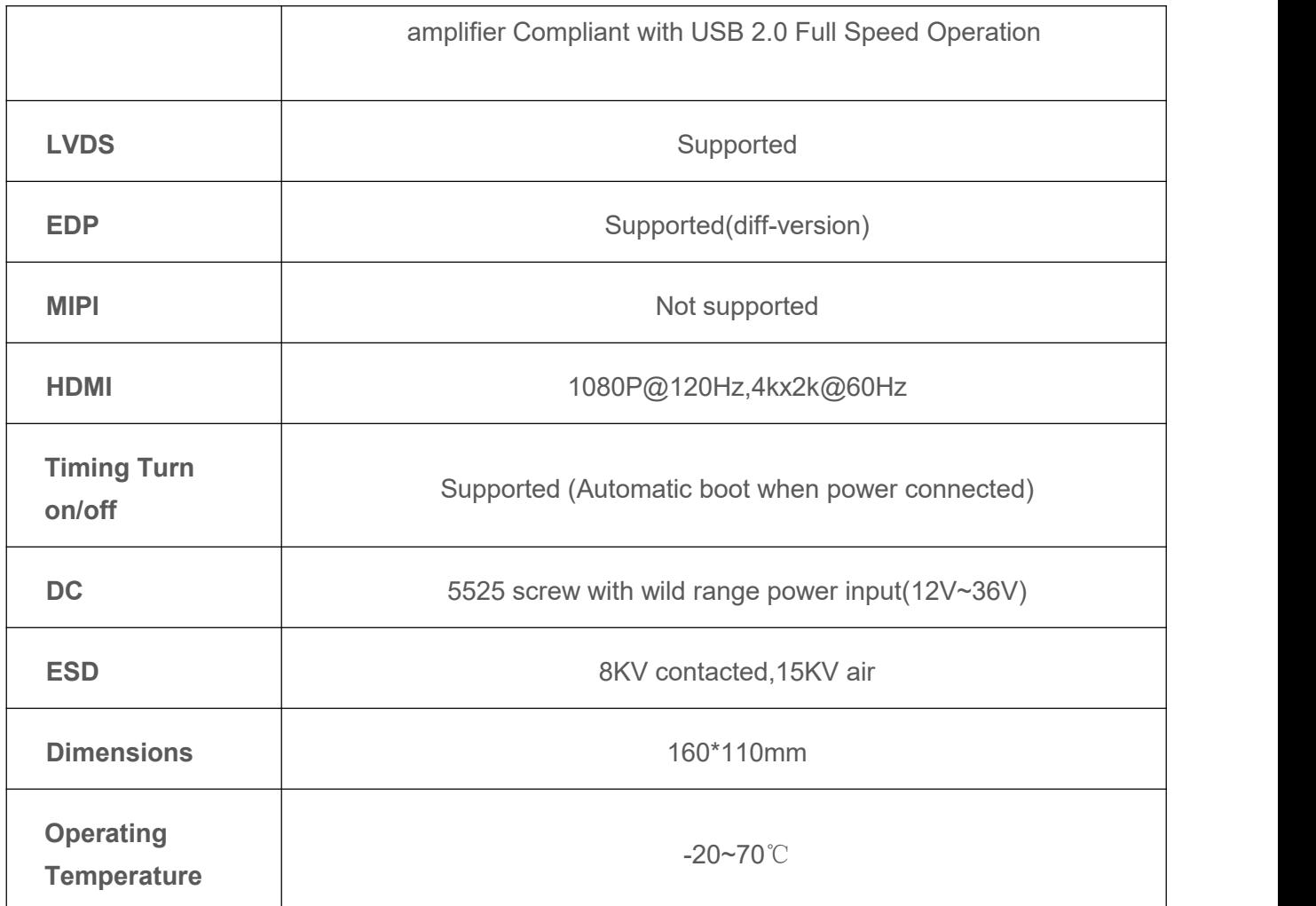

### **Chapter One:Interface definition and configuration instructions**

#### **3.1 Interface serial number identification**

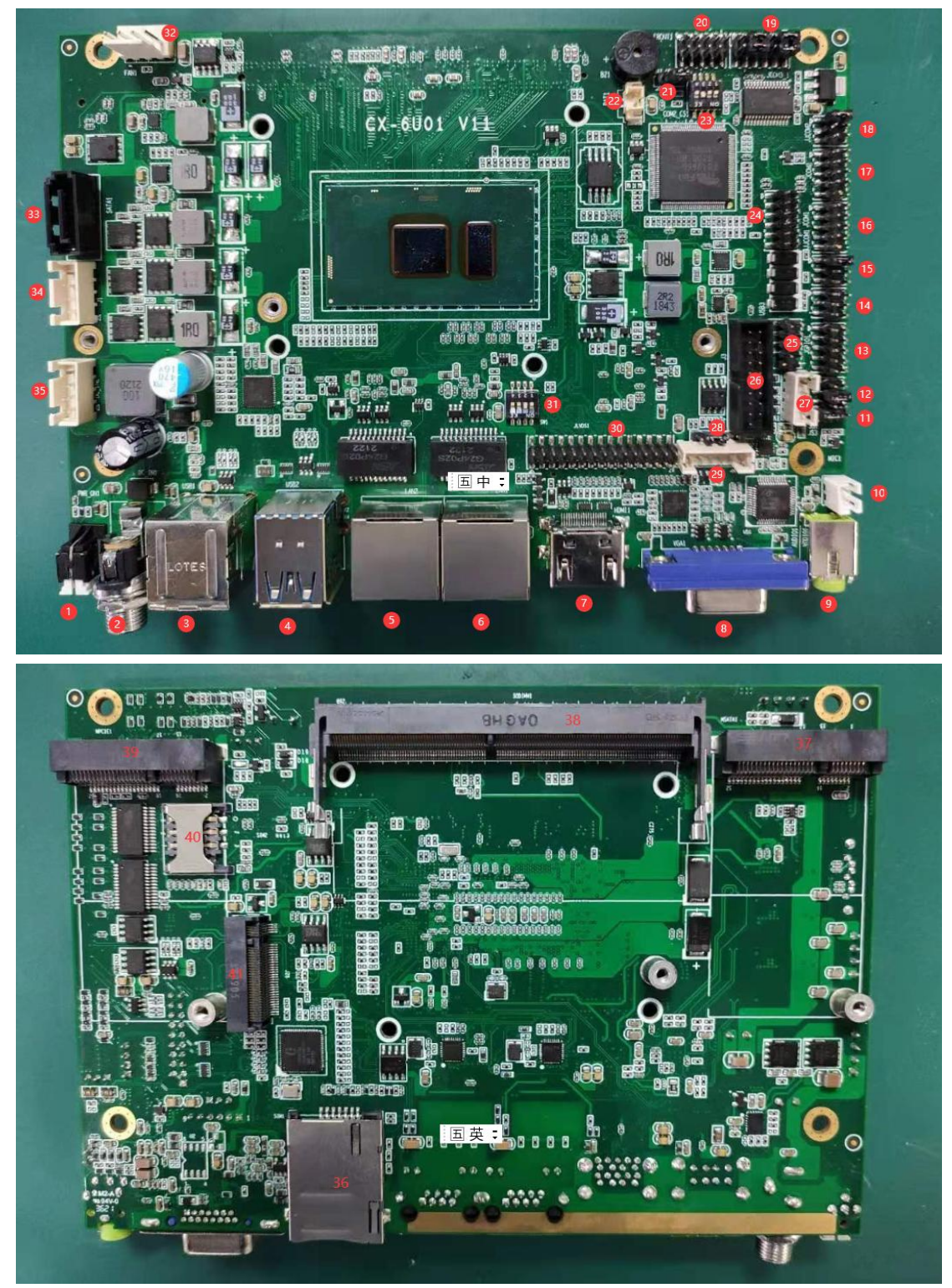

**3.2 Interface serial number description**

| 1. POWER KEY                   | 21.AT/ATX optional           |
|--------------------------------|------------------------------|
| 2.DC input                     | 22.RTC terminal              |
| 3.USB 2.0 socket               | 23.RS232/RS422/RS485Encoder  |
| 4.USB 3.0 socket               | 24. Debug interface          |
| 5.RJ45 LAN (1000M)             | 25. USB 2.0 terminal         |
| 6.RJ45 LAN(1000M)              | 26.USB 3.0 terminal          |
| 7. HDMI video output           | 27. Speaker terminal         |
| 8.VGA video output             | 28. Dimming method selection |
| 9.AUDIO socket                 | 29. Backlight interface      |
| 10. MIC terminal               | 30.LVDS interface            |
| 11.GPIO Power selection        | 31.LVDS Encoder              |
| <b>12.LVDS Power selection</b> | 32. Fan interface            |
| 13.GPIO interface (TTL)        | 33.SATA                      |
| 14.RS232/RS422/RS485terminal   | 34. SATA power               |
| 15.COM1 Voltage selection      | 35. Power input port         |
| 16.COM1 (full signal RS232)    | 36.SIM1                      |
| 17.COM2 (full signal RS232)    | 37.MSATA                     |
| 18.COM2 Voltage selection      | 38. Memory slot              |
| 19.4*RS232 COM Ports           | 39.MiniPCIE<br>(3G/4G/WiFi)  |
| 20. Front Jumper               | 40.SIM2                      |
|                                | 41.M.2 interface 2280        |
|                                |                              |

**3.3Interface terminal definition description**

3.3.1 MIC

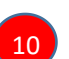

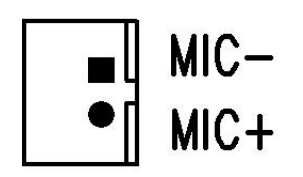

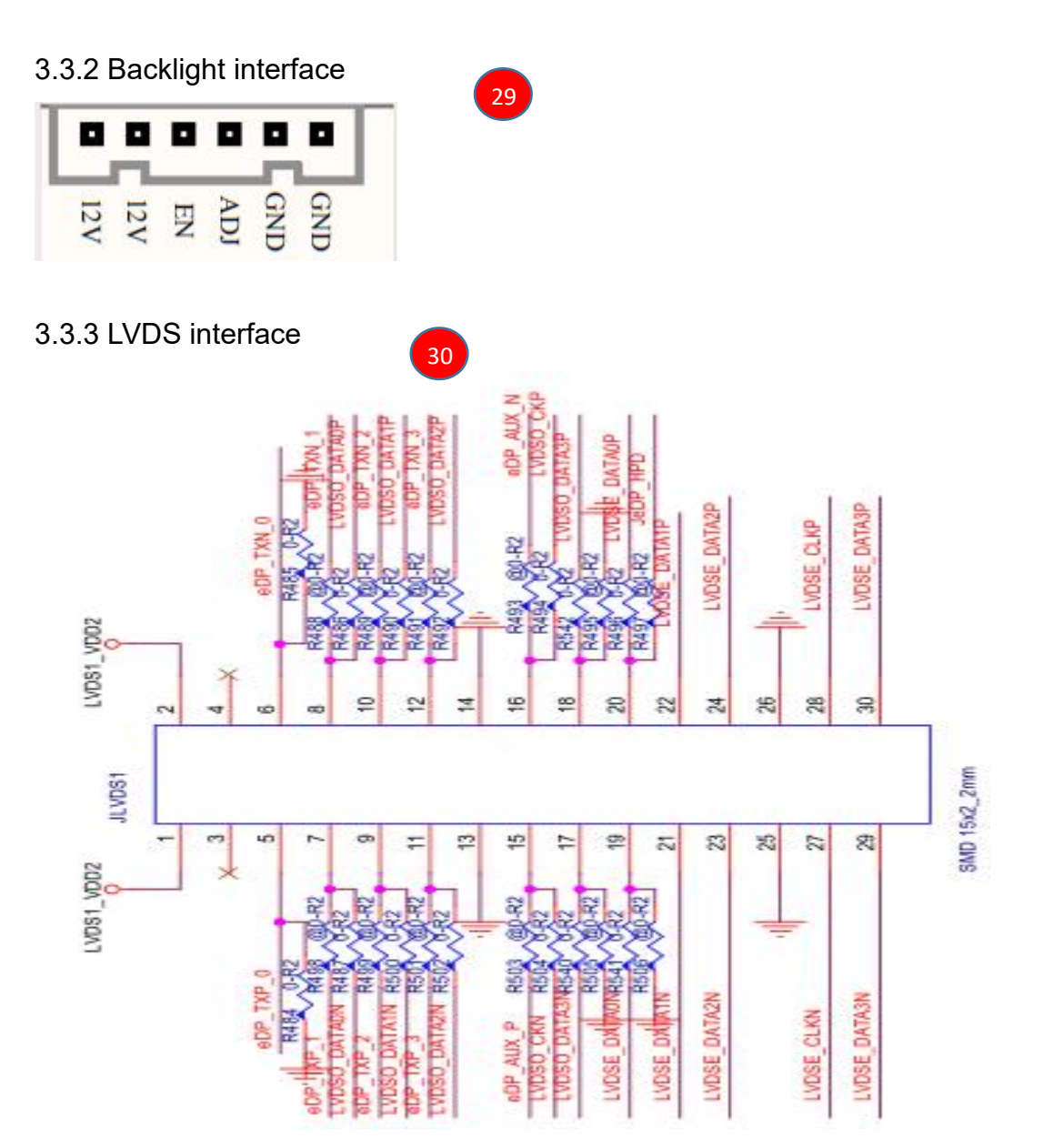

LVDS Definition of resolution dial code 0-0000-1024\*600-1CH/18bit 1-0001-1024\*768-1CH/18bit 2-0010-800\*600-1CH/18bit 3-0011-1280\*800-1CH/18bit 4-0100-1920\*1080-2CH/24bit special mode 5-0101-1680\*1050-2CH/24bit

31

6-0110-800\*600-1CH/24bit 7-0111-1024\*768-1CH/24bit 8-1000-1024\*600-1CH/24bit

9-1001-1280\*800-1CH/24bit 10-1010-1920\*1080-2CH/18bit 11-1011-1366\*768-1CH/24bit 12-1100-1920\*1200-2CH/24bit 13-1101-1280\*1024-2CH/24bit 14-1110-1440\*900-2CH/24bit 15-1111-1920\*1080-2CH/24bit

**0000-1111 a total of 16 bits correspond to the code switch 4 3 2 1**

28

3.3.4 Dimming method selection

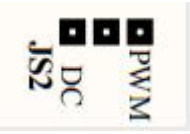

Default is PWM mode 3.3.5 USB 3.0 terminal

 $26<sub>2</sub>$ 

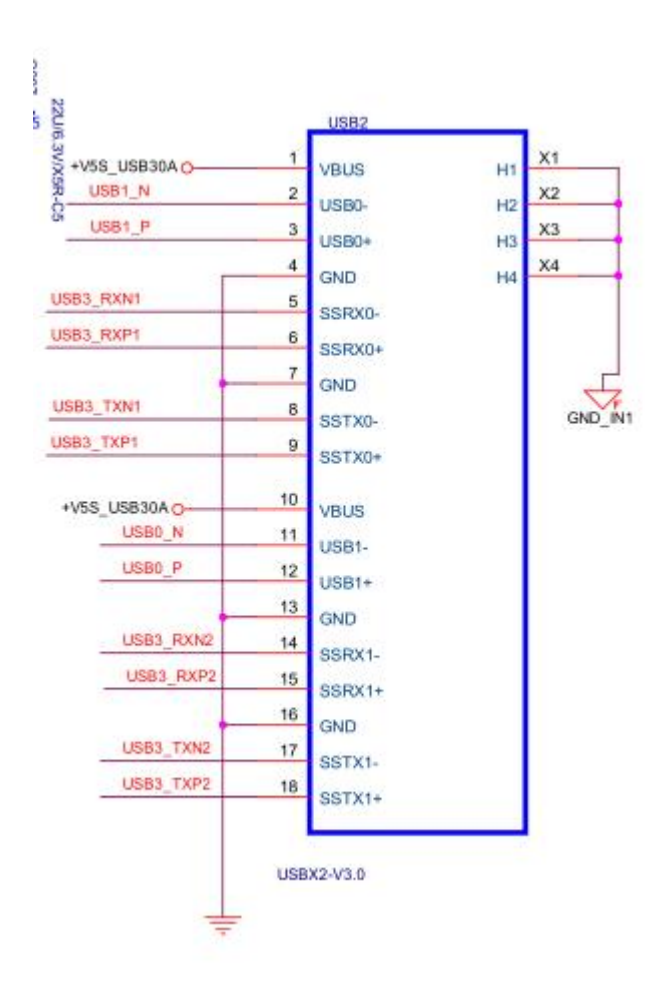

3.3.6 Speaker terminal

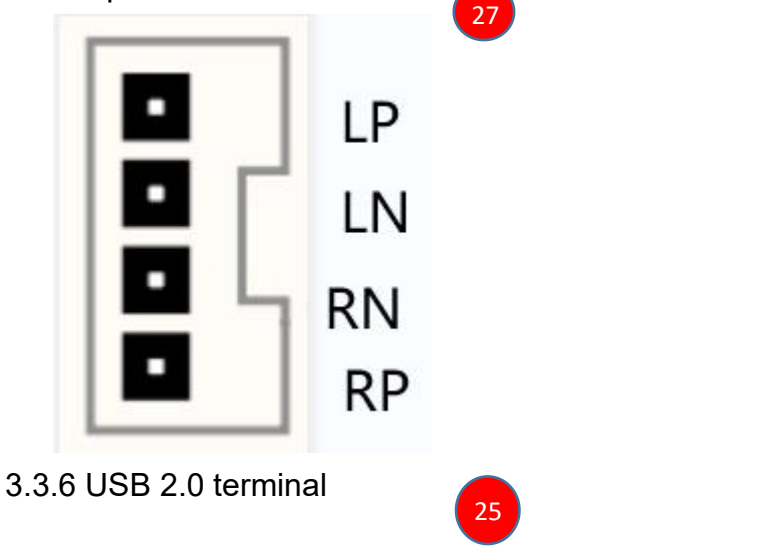

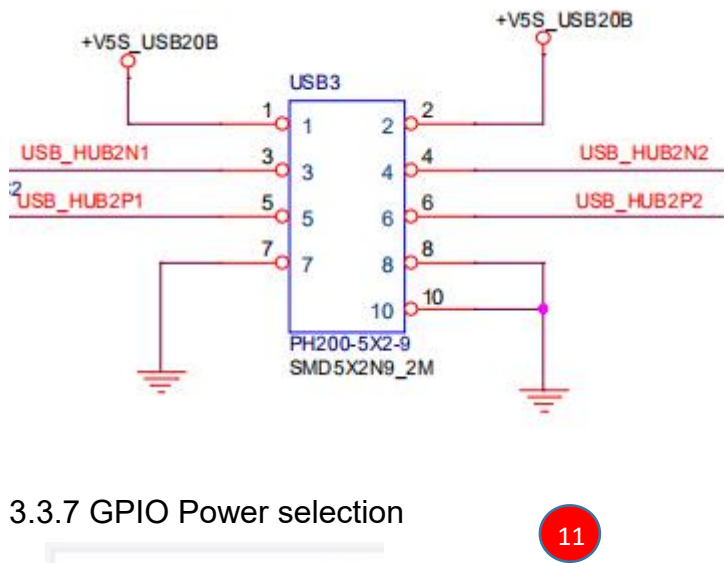

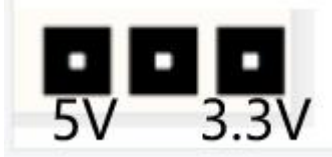

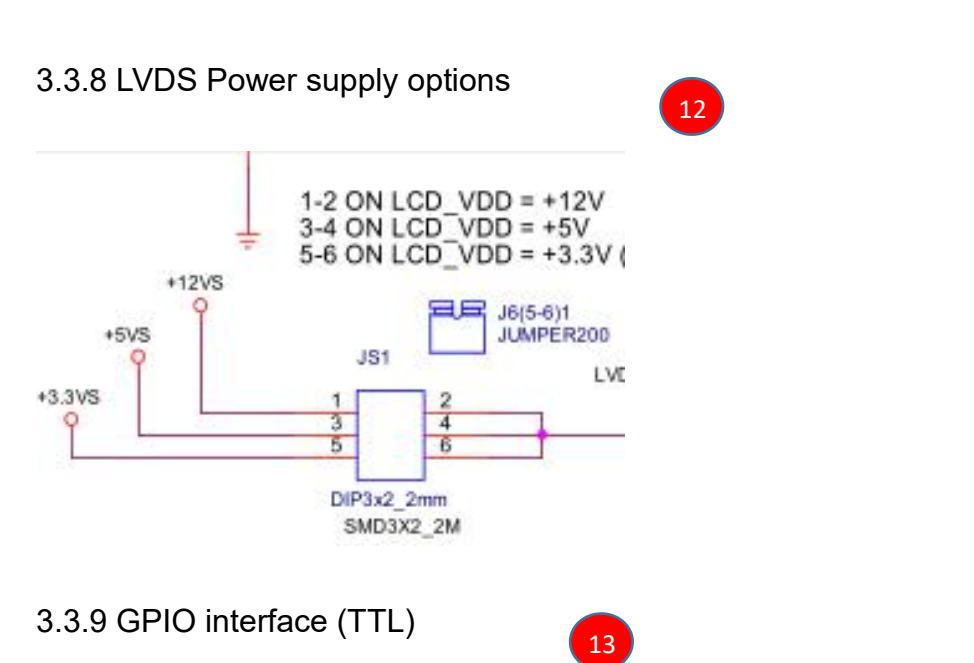

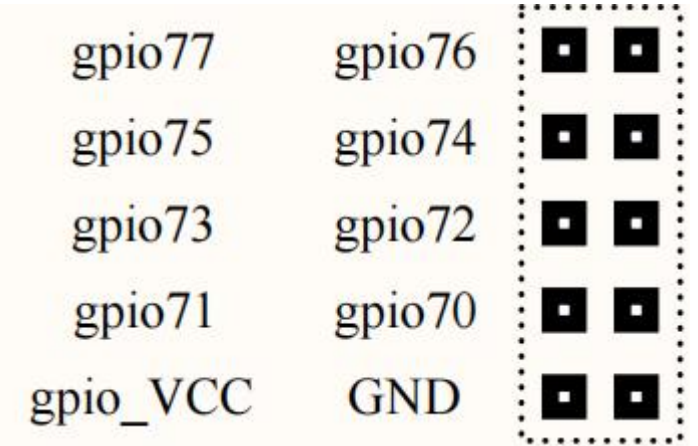

Under the main BIOS interface, select the F81866/F81966 super IO menu under the advanced interface;

The information for setting IO is as follows:

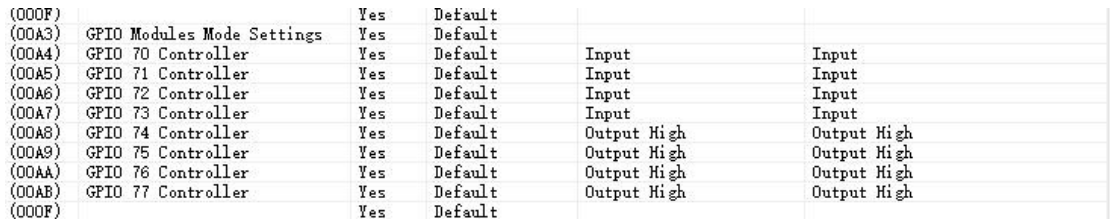

Program writing: GPIO70-77 control register address is 0xA03, 8-bit status value corresponds to GPIO (xxxx xxxx); read during input, write during output;

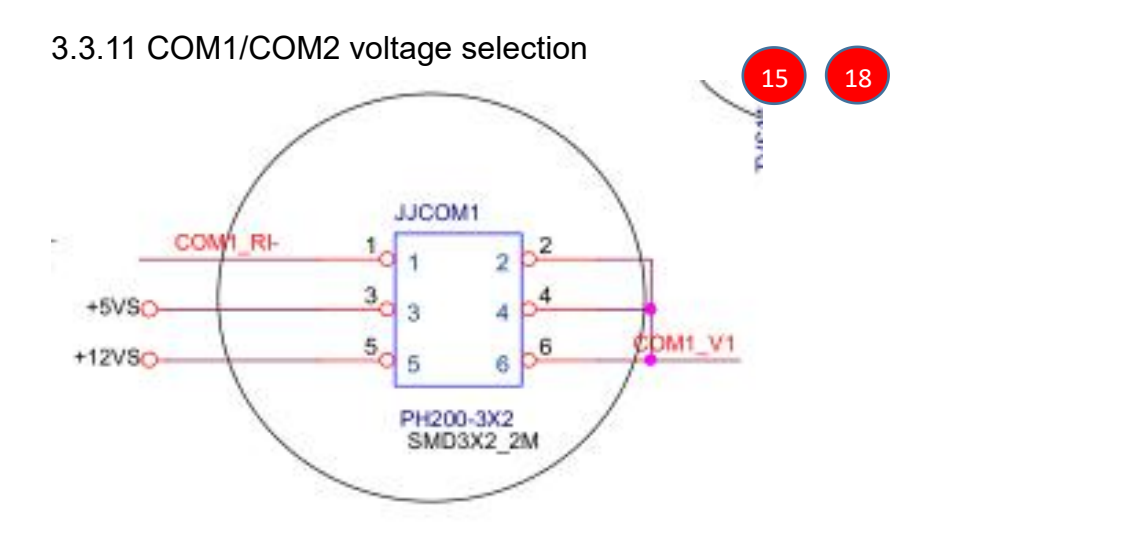

3-4 output: 5V 5-6 output: 12V

3.3.12 COM1/COM2 (full signal RS232) Interface definition

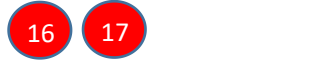

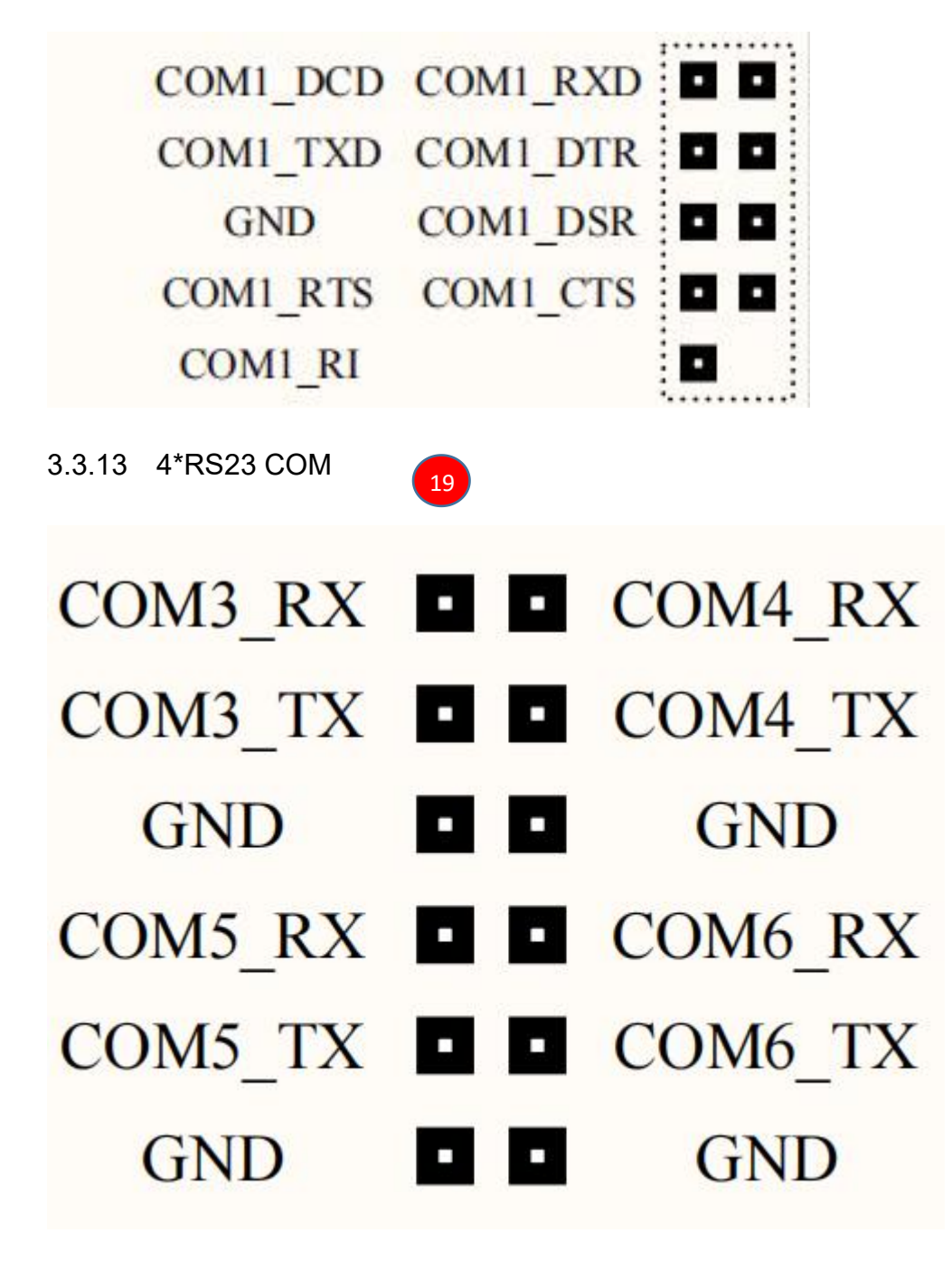

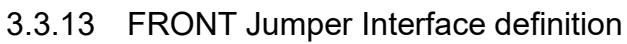

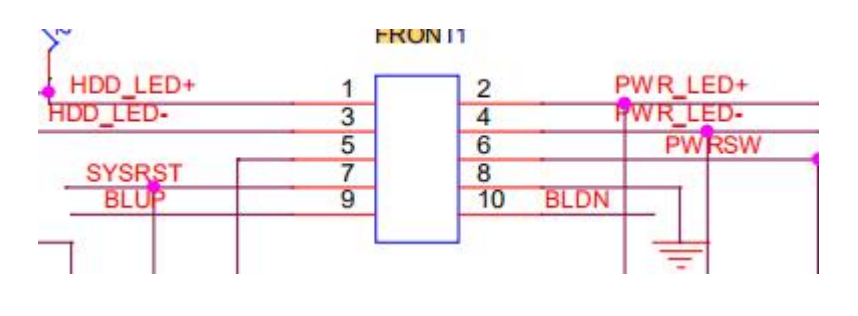

3.3.14 RTC terminal

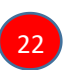

 $20<sup>2</sup>$ 

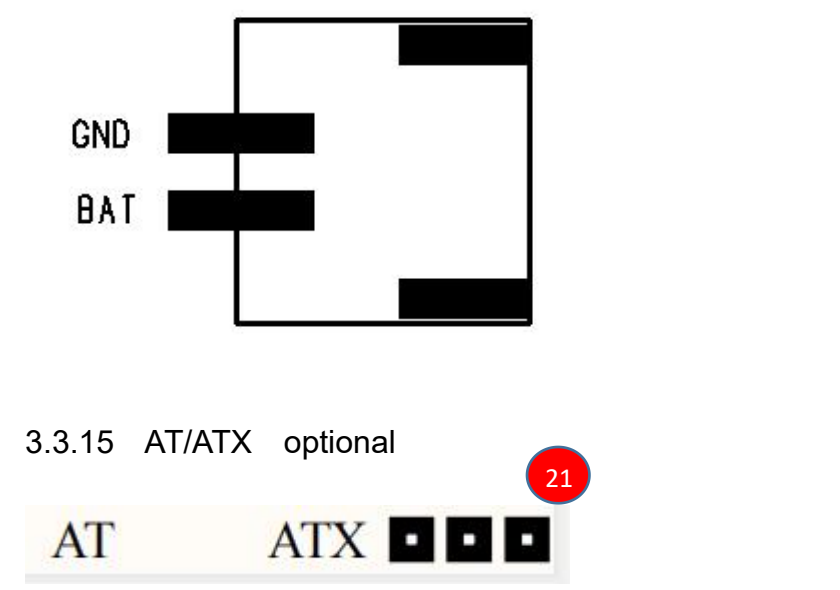

AT Mode: Power on does not automatically start the computer.

ATX Mode: Power on automatically starts the computer.

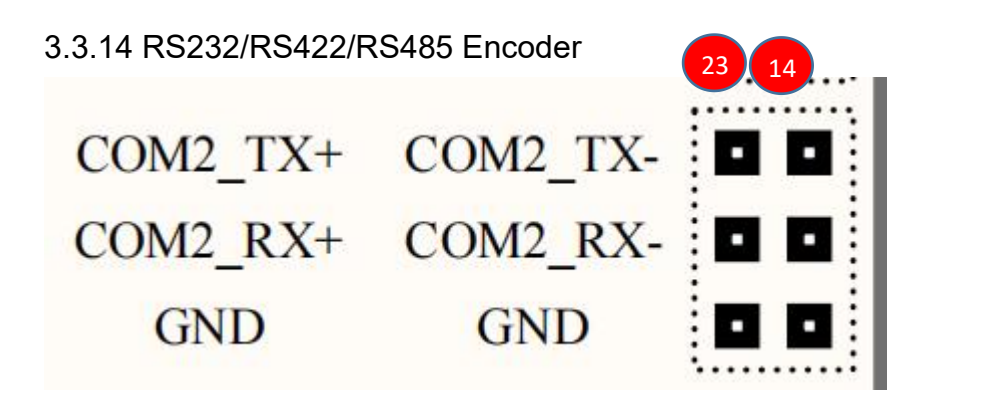

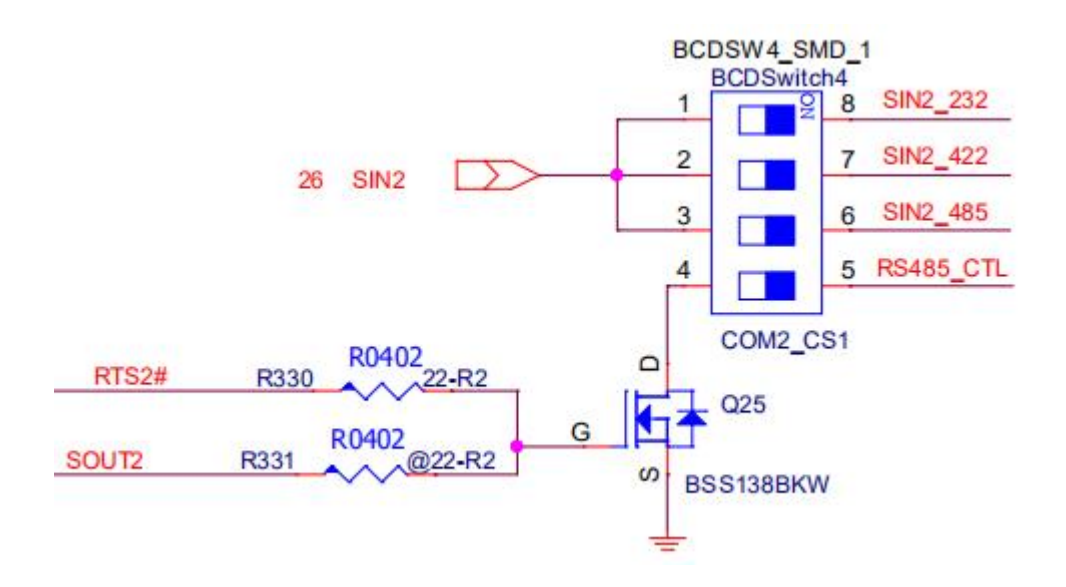

1 ON COM2 Select 232 2 ON COM2 Select 422 3 4 ON COM2 Select 485

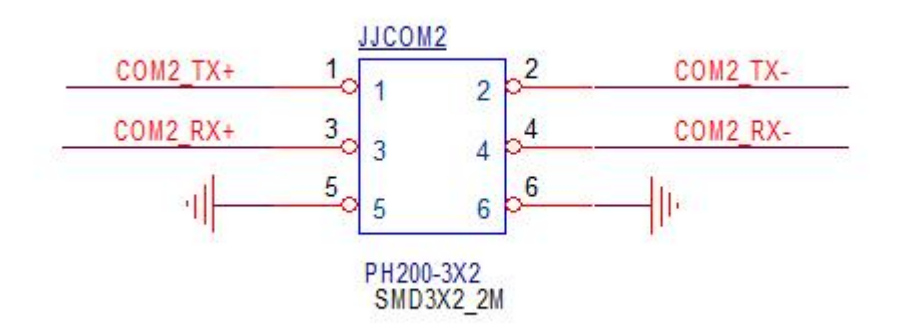

RS422 mode: COM2\_TX+ 、COM2\_TX- 、COM2\_RX+、 COM2\_RX- RS485 mode: RS485+COM2\_TX+、RS485-COM2\_TX-

32

#### 3.3.15 fan interface

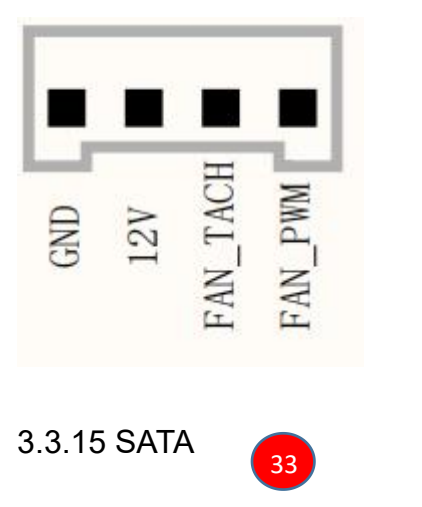

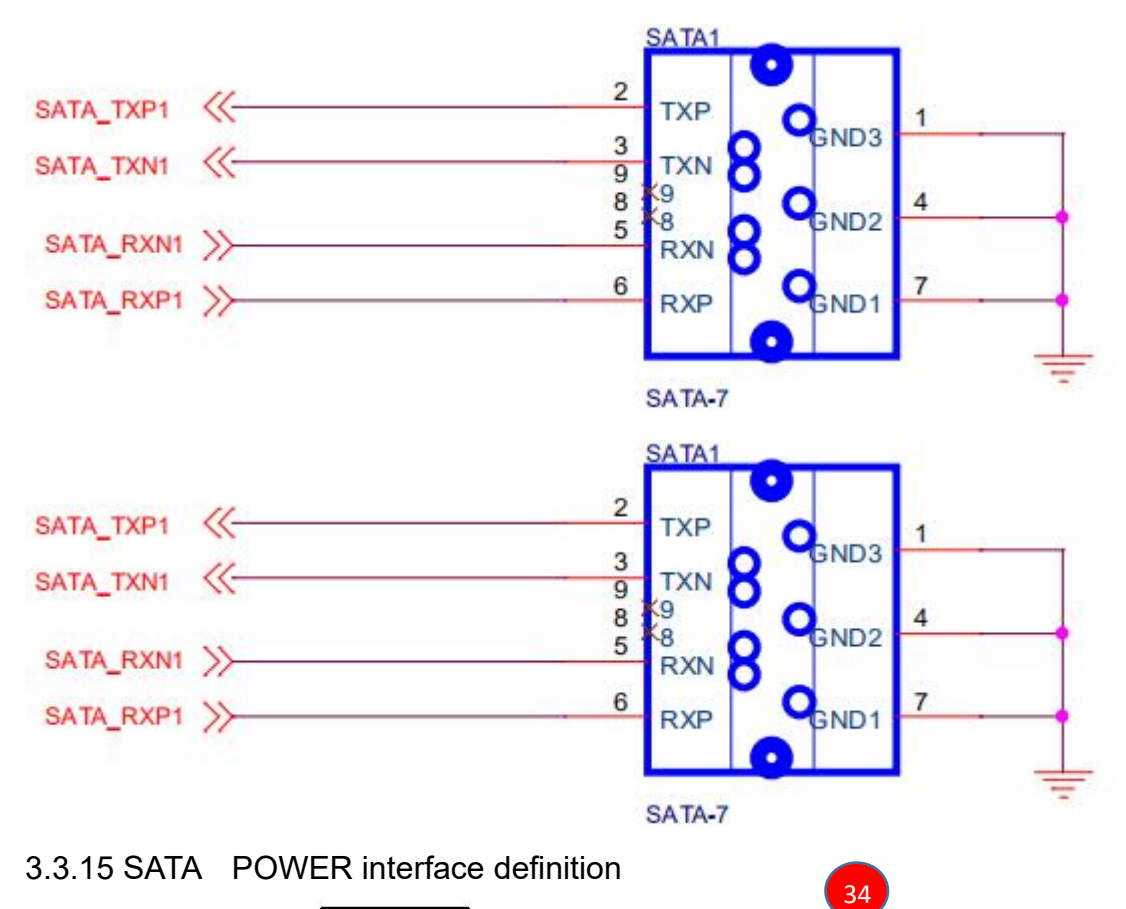

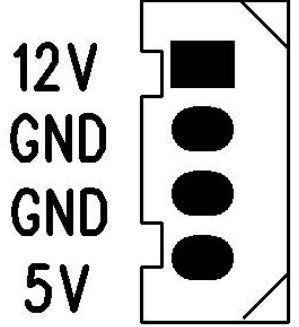

3.3.16 Power input interface definition

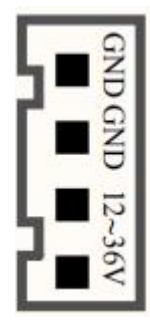

35 and the set of the set of the set of the set of the set of the set of the set of the set of the set of the s